## **Importing custom reports in Current Branch 1906**

In this post, I will show you how to import custom reports (that are in RDL format) in Current Branch 1906.

SCCM Community members constantly share free custom reports that are useful to many people. I have downloaded a number of such reports and started using it to show off the reports to Management and other colleagues at work. So, writing this post to help others do the same within their infra.

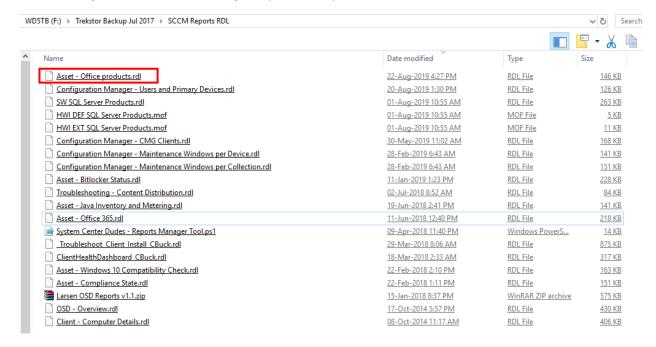

For this exercise, I am going to import Asset – Office Products reports as detailed below,

We need to login to SSRS report server. In my case it is on the same machine running CB1906.

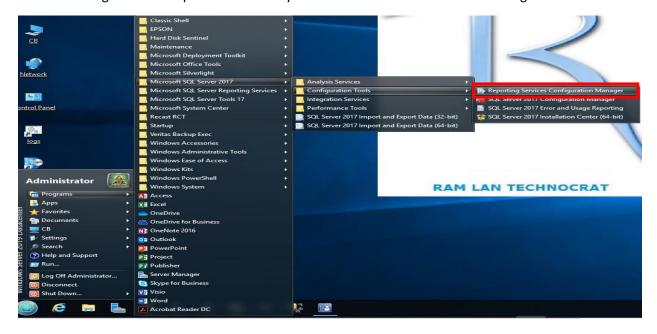

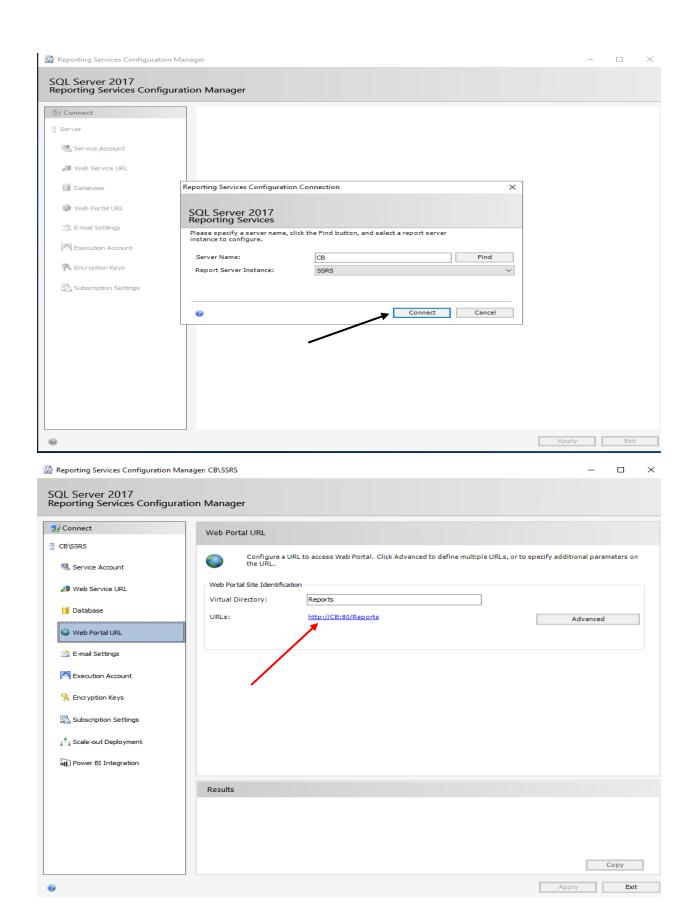

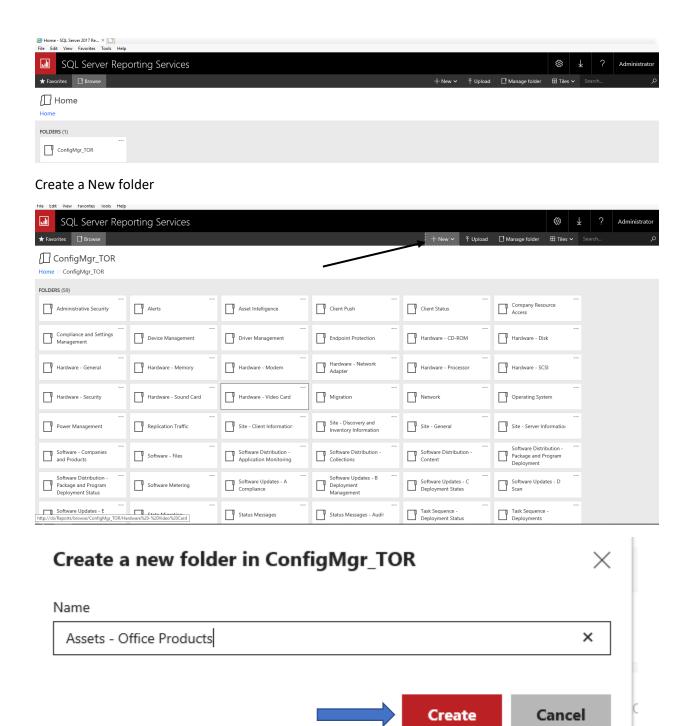

Go into Assets – Office Products and upload the custom report

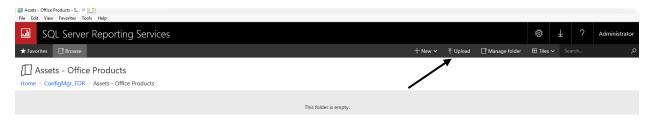

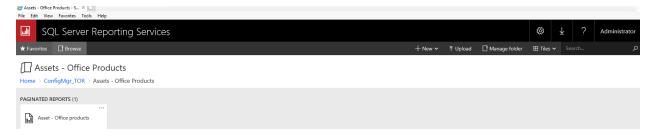

Now we have the custom report. Next we need to manage and assign a Data Source. I have 2 of them. Select the one you want to use and click Save.

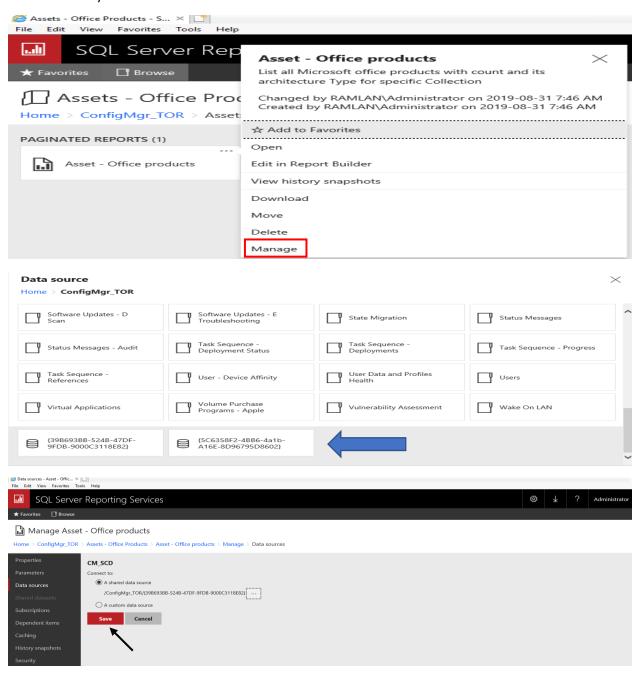

Now we have the report ready to use. SQL Server Reporting Services ★ Favorites 🔲 Browse Assets - Office Products Home > ConfigMgr\_TOR > Assets - Office Products PAGINATED REPORTS (1) Asset - Office products Click above report to get a detailed graphical display of the information. SQL Server Reporting Services **E** Administrator ★ Favorites 🔲 Browse  $\mathsf{Home} \supset \mathsf{ConfigMgr\_TOR} \supset \mathsf{Assets} \vdash \mathsf{Office} \ \mathsf{Products} \supset \mathsf{Asset} \vdash \mathsf{Office} \ \mathsf{products}$ Collection Name SMS00001 - All Systems View Report SQL Server Reporting Services \$ ↓ ? ★ Favorites 🔲 Browse Home > ConfigMgr\_TOR > Assets - Office Products > Asset - Office products ~ Collection Name SMS00001 - All Systems View Report < 1 of 1 > ▷ I ♡ ⓒ 100% ☑ ☐ ∨ ☐ Find | Next Total: 5 | Page: 1 of 1 Architecture Type Number of Office products Microsoft Office Professional Plus 2019 - en-us Microsoft Visio Professional 2019 - en-us Microsoft Office 365 ProPlus Microsoft Project Professional 2019 - en-us 23 Microsoft Office Professional Plus 2019 - en-us 16.0.10340.20017 64-bit 64-bit Microsoft Project Professional 2019 - en-us 16.0.10340.20017 Microsoft Visio Professional 2019 - en-us Microsoft Office 365 ProPlus Microsoft Office 365 ProPlus 16.0.10340.20017 Website | Support | Twitter | Facebook Total Run time: 0 minute(s), 2 second(s) system**center**dudes Report Run by: RAMLAN\Administrator You can do the same within the console from here.. Saved Saved Searches - Run in Richard Torup Properties Report Torup Properties

- Monitoring - Overview - Reporting - Reports - Assets - Office Products Monitoring Assets - Office Products 1 items | Search | Icon | Name | Asset - Office products | Overview
 Alerts
 Queries
 Reporting
 Reports
 Administrative Security
 Alerts Date Modified 31-Aug-2019 7:46 AM Category Assets - Office Products Alerts
Asset Intelligence
Assets - Office Production
Client Push
Client Status

Company Resource Access
Compliance and Settings Mar

Compliance and Settings Mar
Device Management
Driver Management
Endpoint Protection
Hardware - CD-ROM
Hardware - Flosk
Hardware - General
Hardware - Memory
Hardware - Modem
Hardware - Modem

Assets and Compliance
Software Library
Monitoring
Administration
Community

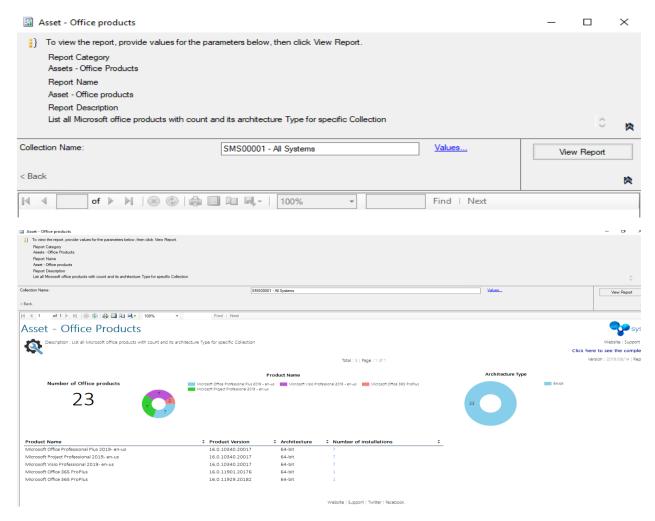

This concludes the process of importing custom reports.

**Thanks** 

Ram Lan 31<sup>st</sup> Aug 2019